# **RUT230 SMS Utilities**

<u>Main Page</u> > <u>RUT Routers</u> > <u>RUT230</u> > <u>RUT230 Manual</u> > <u>RUT230 WebUI</u> > <u>RUT230 Services section</u> > **RUT230 SMS Utilities** 

The information in this page is updated in accordance with firmware version **RUT2XX R 00.01.14.7**.

**Notice:** This device has entered it's EOL (End of Life) cycle. For more information, visit our EOL policy <u>here</u>. Temporarily, some content in this page might not match features found in firmware listed above.

### **Contents**

- 1 Summary
- 2 SMS Utilities
  - 2.1 Execution
  - 2.2 Default Rules
  - 2.3 Rule Overview and editing
    - 2.3.1 Reboot
    - 2.3.2 Status
    - 2.3.3 Get I/O status
    - 2.3.4 Get OpenVPN status
    - 2.3.5 Switch WiFi On/Off
    - 2.3.6 Switch mobile data ON/OFF
    - 2.3.7 Manage OpenVPN
    - 2.3.8 Get list of profiles
    - 2.3.9 Get active profile
    - 2.3.10 Change profile
    - 2.3.11 SSH access Control
    - 2.3.12 Web access Control
    - 2.3.13 Restore to default
    - 2.3.14 Force FW upgrade from server
    - 2.3.15 Switch monitoring ON/OFF
    - 2.3.16 Monitoring status
    - 2.3.17 Switch output ON/OFF
    - **2.3.18 MORE**
    - **2.3.19 WOL**
  - 2.4 Change mobile data settings (cellular) rule
  - ∘ 2.5 UCI API rule
  - 2.6 Custom Rules
- 3 Call Utilities
  - 3.1 Call Configuration
    - 3.1.1 Reboot
    - <u>3.1.2 Send Status</u>
    - 3.1.3 Switch WiFi

- 3.1.4 Switch Mobile Data
- 3.1.5 Switch Output
- 4 User Groups
- 5 SMS Management
  - ∘ 5.1 Read SMS
  - ∘ 5.2 Send SMS
  - 5.3 Storage
- 6 Remote Configuration
  - 6.1 Receive Configuration
  - 6.2 Send Configuration
- 7 Statistics

# **Summary**

**SMS Utilities** provide a possibility to monitor and modify device configuration files, monitor the status of the device and issue commands to it via SMS messages. The page also contains the **Call Utilities** section which provides some measure of control over the device using phone calls, and some other SMS related commands and configurations.

This chapter of the user manual provides an overview of the SMS Utilities page for RUT230 devices.

## **SMS Utilities**

#### **Execution**

To execute a rule, just send an SMS message to the router's SIM card number with the rule's SMS Text, e.g., if you send a message with the text "reboot", the router will reboot provided the selected Authorization method is "No authorization". However, if there is an Authorization method present you will need to include the "Authorization key" in the text message. This "Authorization key" depends on the chosen Authorization method, i.e., if the method is "By serial", the "Authorization key" is the router's serial number, if the method is "By router admin password", the "Authorization key" is the router's admin password. The "Authorization key" must precede the activation text and they must be separated by a space symbol. For example, if the chosen Authorization method is "By router admin password" and the password is "admin01", the entire message should look like this: "admin01 reboot". The same applies to "By serial" authorization.

Here are a few examples of how certain rules can be executed with various Authorization methods:

| COMMAND                | AUTHORIZATION METHOD     | SMS TEXT               |
|------------------------|--------------------------|------------------------|
| Status                 | By router admin password | ROUTER_PASSWORD status |
| Reboot                 | By serial                | SERIAL_NUMBER reboot   |
| Switch mobile data off | No authorization         | mobileoff              |

#### **Default Rules**

The SMS Utilities section contains a list of rules that perform certain actions when they are activated by SMS messages.

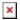

The figure above is an illustration of the SMS Utilities rules list. The entire list contains 26 rules but you are also be provided with the possibility to configure custom ones.

All default configuration options are listed below:

- Reboot
- Get status
- Get I/O status
- Get OpenVPN status
- Switch WiFi on / off
- Switch mobile data on / off
- Switch OpenVPN on / off
- Change mobile data settings
- Get list of profiles
- Change profile
- SSH access control
- Web access control
- Restore to default
- FW upgrade from server
- Switch monitoring on / off
- Monitoring status
- UCI API
- MORE

## Rule Overview and editing

Every SMS rule can be edited to your liking. If none of the rules suit your purposes, just click the **Edit** button next to any SMS Utilities rules. This section will contain information on editing every single SMS Utilities rule.

#### Reboot

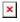

Above is an example of what an **SMS Configuration** window looks like, specifically, **SMS Configuration** for the **Reboot** rule. Below is a table with detailed explanations on how to configure the rule and what each of the fields mean. To avoid redundancy, screenshots for the other rules will not be provided, since the structures, syntax and the overall look of the configuration windows for each rule are very similar. Instead, only tables containing information on how to edit each rule will be provided.

| FIELD NAME                      | DESCRIPTION                                                      | EXPLANATION, NOTES                                                                                                    |
|---------------------------------|------------------------------------------------------------------|----------------------------------------------------------------------------------------------------|
| Enable                          | This check box will enable or disable SMS reboot function        | Allows router restart via SMS                                                                                                    |
| Action                          | The action to be performed when this rule is met                 | Reboots the router                                                                                                    |
| SMS text                        | SMS text that will trigger the rule                              | SMS text can contain letters, numbers, spaces and special symbols. Capital letters also matter; Default text: reboot                                                                                                    |
| Authorization method            | What kind of authorization to use for SIM management             | Possible values:<br>No authorization   By serial   By router admin password; Default: By router admin password                                                                                                    |
| Allowed users                   | White list of allowed users                                      | Possible values:<br>From all numbers   From group   From single number; Default: From all numbers                                                                                                    |
| Get status via SMS after reboot | Check this to receive connection status via SMS after the reboot | If checked, the router will send a status message once it has rebooted and is operational again. This is both a separate SMS Rule and an option under the SMS Reboot rule. After checking this, the <b>Send status SMS to other number</b> field will become available |

| Send status SMS to other number | Enable this if you want the status message to be sent to another (other than the sender) number $(s)$                                  | If this is checked, you will be prompted to enter a phone number (s) This field appears only if you have checked <b>Get status via SMS after reboot</b> |
|---------------------------------|----------------------------------------------------------------------------------------------------|----------------------------------------------------------------------------------------------------|
| Message text                    | Which status information should be included in SMS:<br>Data state, Operator, Connection type, Signal Strength, Connection<br>State, IP | You can select which status elements to display                                                                                                    |

### **Status**

| FIELD NAME                      | DESCRIPTION                                                                                                    | EXPLANATION, NOTES                                                                                                    |
|---------------------------------|----------------------------------------------------------------------------------------------------|----------------------------------------------------------------------------------------------------|
| Enable                          | This check box will enable or disable SMS status function                                                                              | Allows you to get the router's status via SMS. This is both a separate SMS Rule and an option under the SMS Reboot rule                                                       |
| Action                          | The action to be performed when this rule is met                                                                                       | Returns an SMS message containing information about the status of the router. The type of information contained within the message can be specified in the Message text field |
| SMS text                        | SMS text that will trigger the rule                                                                                                    | SMS text can contain letters, numbers, spaces and special symbols. Capital letters also matter; Default text: status                                                          |
| Authorization method            | What kind of authorization to use for SIM management                                                                                   | Possible values:  No authorization   By serial   By router admin password; Default: By router admin password                                                                  |
| Allowed users                   | White list of allowed users                                                                                                    | Possible values:<br>From all numbers   From group   From single number; Default: <b>From all numbers</b>                                                                      |
| Send status SMS to other number | Enable this if you want the status message to be sent to another (other than the sender) number (s)                                    | If this is checked, you will be prompted to enter a phone number (s)                                                                                                    |
| Message text                    | Which status information should be included in SMS:<br>Data state, Operator, Connection type, Signal Strength, Connection<br>State, IP | You can select which status elements to display                                                                                                    |

### Get I/O status

| FIELD NAME                      | DESCRIPTION                                                                                         | EXPLANATION, NOTES                                                                                                    |
|---------------------------------|----------------------------------------------------------------------------------------------------|----------------------------------------------------------------------------------------------------|
| Enable                          | This check box will enable or disable SMS I/O status function                                       | Allows you to get the router's I/O status via SMS                                                                      |
| Action                          | The action to be performed when this rule is met                                                    | Returns an SMS message containing information about the Input/Output status of the router                              |
| SMS text                        | SMS text that will trigger the rule                                                                 | SMS text can contain letters, numbers, spaces and special symbols. Capital letters also matter; Default text: iostatus |
| Authorization method            | What kind of authorization to use for SIM management                                                | Possible values:<br>No authorization   By serial   By router admin password; Default: <b>By router admin password</b>  |
| Allowed users                   | White list of allowed users                                                                         | Possible values:<br>From all numbers   From group   From single number; Default: <b>From all numbers</b>               |
| Send status SMS to other number | Enable this if you want a status message to be sent to another (other than the sender) number $(s)$ | If this is checked, you will be prompted to enter a phone number (s)                                                   |

## **Get OpenVPN status**

| FIELD NAME                      | DESCRIPTION                                                                                       | EXPLANATION, NOTES                                                                                                    |
|---------------------------------|---------------------------------------------------------------------------------------------------|----------------------------------------------------------------------------------------------------|
| Enable                          | This check box will enable or disable the OpenVPN status function                                 | Allows to get the router's OpenVPN status via SMS                                                                       |
| Action                          | The action to be performed when this rule is met                                                  | Returns an SMS message containing information about an OpenVPN instance's status                                        |
| SMS text                        | SMS text that will trigger the rule                                                               | SMS text can contain letters, numbers, spaces and special symbols. Capital letters also matter; Default text: vpnstatus |
| Authorization method            | What kind of authorization to use for SIM management                                              | Possible values:  No authorization   By serial   By router admin password; Default: By router admin password            |
| Allowed users                   | White list of allowed users                                                                       | Possible values:<br>From all numbers   From group   From single number; Default: <b>From all numbers</b>                |
| Send status SMS to other number | Enable this if you want a status message to be sent to another (other than the sender) number (s) | If this is checked, you will be prompted to enter a phone number (s)                                                    |

## Switch WiFi On/Off

| FIELD NAME           | DESCRIPTION                                                    | EXPLANATION, NOTES                                                                                                    |
|----------------------|----------------------------------------------------------------|----------------------------------------------------------------------------------------------------|
| Enable               | This check box will enable or disable the Switch WiFi function | Allows Wi-Fi control via SMS.                                                                                                    |
| Action               | The action to be performed when this rule is met               | Turns WiFi ON or OFF                                                                                                    |
| SMS text             | SMS text that will trigger the rule                            | SMS text can contain letters, numbers, spaces and special symbols. Capital letters also matter; Default text: wifion to turn WiFi ON; wifioff to turn WiFi OFF       |
| Authorization method | What kind of authorization to use for SIM management           | Possible values:<br>No authorization   By serial   By router admin password; Default: <b>By router admin password</b>                                                |
| Allowed users        | White list of allowed users                                    | Possible values:<br>From all numbers   From group   From single number; Default: <b>From all numbers</b>                                                             |
| Write to config      | Permanently saves Wi-Fi state                                  | With this setting enabled, the router will keep the new Wi-Fi state even after reboot.<br>If it is not selected, the router will revert the Wi-Fi state after reboot |

### Switch mobile data ON/OFF

| FIELD NAME           | DESCRIPTION                                                           | EXPLANATION, NOTES                                                                                                    |
|----------------------|-----------------------------------------------------------------------|----------------------------------------------------------------------------------------------------|
| Enable               | This check box will enable or disable the Switch mobile data function | Allows mobile control via SMS                                                                                                    |
| Action               | The action to be performed when this rule is met                      | Turn mobile data ON or OFF                                                                                                    |
| SMS text             | SMS text that will trigger the rule                                   | SMS text can contain letters, numbers, spaces and special symbols. Capital letters also matter; Default text: mobileon to turn mobile data ON; mobileoff to turn mobile data OFF |
| Authorization method | What kind of authorization to use for SIM management                  | Possible values:  No authorization   By serial   By router admin password; Default: By router admin password                                                                     |
| Allowed users        | White list of allowed users                                           | Possible values: From all numbers   From group   From single number; Default: From all numbers                                                                                   |
| Write to config      | Permanently saves mobile network state                                | With this setting enabled, the router will keep the new mobile data state even after reboot.<br>If it is not selected, the router will revert the mobile data state after reboot |

## Manage OpenVPN

| FIELD NAME           | DESCRIPTION                                                       | EXPLANATION, NOTES                                                                                                    |
|----------------------|-------------------------------------------------------------------|----------------------------------------------------------------------------------------------------|
| Enable               | This check box will enable or disable the Manage OpenVPN function | Allows OpenVPN control via SMS                                                                                                    |
| Action               | The action to be performed when this rule is met                  | Turns an OpenVPN instance ON or OFF                                                                                                    |
| SMS text             | SMS text that will trigger the rule                               | SMS text can contain letters, numbers, spaces and special symbols. Capital letters also matter Default: vpnon to turn OpenVPN ON; vpnoff to turn OpenVPN OFF After the SMS text you have to write OpenVPN instance's name, e.g., "vpnon client_Client1" |
| Authorization method | What kind of authorization to use for SIM management              | Possible values:<br>No authorization   By serial   By router admin password; Default: <b>By router admin password</b>                                                                                                    |
| Allowed users        | White list of allowed users                                       | Possible values: From all numbers   From group   From single number; Default: From all numbers                                                                                                    |

### Get list of profiles

| FIELD NAME           | DESCRIPTION                                                             | EXPLANATION, NOTES                                                                                                    |
|----------------------|-------------------------------------------------------------------------|----------------------------------------------------------------------------------------------------|
| Enable               | This check box will enable or disable the Get list of profiles function | Allows you to get the list of profiles via SMS                                                                               |
| Action               | The action to be performed when this rule is met.                       | Sends you the list of existing profiles                                                                                      |
| SMS text             | SMS text that will trigger the rule                                     | SMS text can contain letters, numbers, spaces and special symbols. Capital letters also matter Default text: <b>profdisp</b> |
| Authorization method | What kind of authorization to use for SIM management                    | Possible values:  No authorization   By serial   By router admin password; Default: By router admin password                 |
| Allowed users        | White list of allowed users                                             | Possible values:<br>From all numbers   From group   From single number; Default: <b>From all numbers</b>                     |

### Get active profile

| FIELD NAME           | DESCRIPTION                                                             | EXPLANATION, NOTES                                                                                                    |
|----------------------|-------------------------------------------------------------------------|----------------------------------------------------------------------------------------------------|
| Enable               | This check box will enable or disable the Get list of profiles function | Rule used to find out which profile is in use.                                                                                 |
| Action               | The action to be performed when this rule is met.                       | Returns the name of the currently active configuration profile via SMS.                                                        |
| SMS text             | SMS text that will trigger the rule                                     | SMS text can contain letters, numbers, spaces and special symbols. Capital letters also matter Default text: <b>profactive</b> |
| Authorization method | What kind of authorization to use for SIM management                    | Possible values:  No authorization   By serial   By router admin password; Default: By router admin password                   |
| Allowed users        | White list of allowed users                                             | Possible values:<br>From all numbers   From group   From single number; Default: <b>From all numbers</b>                       |

## **Change profile**

| FIELD NAME           | DESCRIPTION                                                       | EXPLANATION, NOTES                                                                                                    |
|----------------------|-------------------------------------------------------------------|----------------------------------------------------------------------------------------------------|
| Enable               | This check box will enable or disable the Change profile function | Allows changing profiles via SMS                                                                                                    |
| Action               | The action to be performed when this rule is met.                 | Changes the current profile to the one specified in the message                                                                                                    |
| SMS text             | SMS text that will trigger the rule                               | SMS text can contain letters, numbers, spaces and special symbols. Capital letters also matter<br>Default text pr<br>After the SMS text you have to write the Profile's name, e.g., "pr John" |
| Authorization method | What kind of authorization to use for SIM management              | Possible values:<br>No authorization   By serial   By router admin password; Default: <b>By router admin password</b>                                                                         |
| Allowed users        | White list of allowed users                                       | Possible values:<br>From all numbers   From group   From single number; Default: <b>From all numbers</b>                                                                                      |

### **SSH access Control**

| FIELD NAME               | DESCRIPTION                                                           | EXPLANATION, NOTES                                                                                                    |  |
|--------------------------|-----------------------------------------------------------------------|----------------------------------------------------------------------------------------------------|--|
| Enable                   | This check box will enable or disable the SSH access control function | Allows SSH access control via SMS                                                                                       |  |
| Action                   | The action to be performed when this rule is met.                     | Turns SSH access ON or OFF                                                                                              |  |
| SMS text                 | SMS text that will trigger the rule                                   | SMS text can contain letters, numbers, spaces and special symbols. Capital letters also matter Default text: <b>ssh</b> |  |
| Authorization method     | What kind of authorization to use for SIM management                  | Possible values:  No authorization   By serial   By router admin password; Default: By router admin password            |  |
| Allowed users            | White list of allowed users                                           | Possible values:<br>From all numbers   From group   From single number; Default: <b>From all numbers</b>                |  |
| Enable SSH access        | Enables or Disables SSH access from LAN                               | If this is checked, SMS will enable SSH access from LAN, if not, SMS will disable SSH access from LAN                   |  |
| Enable remote SSH access | Enables or Disables SSH access from WAN                               | If this is checked. SMS will enable SSH access from WAN, if not, SMS will disable SSH access from WAN                   |  |

• Note that by default the ssh rule will **enable both local and remote SSH access**. You can change how the rule acts by clicking the "Edit" button located next to it:

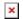

• In the next window you can customize whether the rule will turn local/remote SSH access ON or OFF:

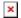

If you are using this rule frequently, we suggest that you create a new custom rule. For example, you can use the default rule to turn SSH access ON and use the custom rule to turn SSH access OFF. You can create new SMS Utilities rules from the **New SMS Rule** section located at the bottom of the SMS Utilities page.

#### **Web access Control**

| FIELD NAME                 | DESCRIPTION                                                           | EXPLANATION, NOTES                                                                                                    |  |
|----------------------------|-----------------------------------------------------------------------|----------------------------------------------------------------------------------------------------|--|
| Enable                     | This check box will enable or disable the Web access control function | Allows Web access control via SMS                                                                                       |  |
| Action                     | The action to be performed when this rule is met.                     | Turns access to WebUI ON or OFF                                                                                         |  |
| SMS text                   | SMS text that will trigger the rule                                   | SMS text can contain letters, numbers, spaces and special symbols. Capital letters also matter Default text: <b>web</b> |  |
| Authorization method       | What kind of authorization to use for SIM management                  | Possible values:<br>No authorization   By serial   By router admin password; Default: <b>By router admin password</b>   |  |
| Allowed users              | White list of allowed users                                           | Possible values:<br>From all numbers   From group   From single number; Default: <b>From all numbers</b>                |  |
| Enable HTTP access         | Enables or Disables HTTP access from LAN                              | If this is checked, SMS will enable HTTP access from LAN, if not, SMS will disable HTTP access from LAN                 |  |
| Enable HTTPS access        | Enables or Disables HTTPS access from LAN                             | If this is checked, SMS will enable HTTPS access from LAN, if not, SMS will disable HTTPS access from LAN               |  |
| Enable remote HTTP access  | Enables or Disables HTTP access from WAN                              | If this is checked, SMS will enable HTTP access from WAN, if not, SMS will disable HTTP access from WAN                 |  |
| Enable remote HTTPS access | Enables or Disables HTTPs access from WAN                             | If this is checked, SMS will enable HTTPS access from WAN, if not, SMS will disable HTTPS access from WAN               |  |

Note that by default the web rule will enable both local and remote HTTP access as well
as remote HTTPS access. You can change how the rule acts by clicking the "Edit" button
located next to it:

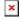

• In the next window you can customize whether the rule will turn local/remote HTTP/HTTPS access ON or OFF:

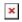

If you are using this rule frequently, we suggest that you create a new custom rule. For example, you can use the default rule to turn HTTP/HTTPS access ON and use the custom rule to turn HTTP/HTTPS access OFF. You can create new SMS Utilities rules from the **New SMS Rule** section located at the bottom of the SMS Utilities page.

#### **Restore to default**

| FIELD NAME           | DESCRIPTION                                                           | EXPLANATION, NOTES                                                                                                    |  |
|----------------------|-----------------------------------------------------------------------|----------------------------------------------------------------------------------------------------|--|
| Enable               | This check box will enable or disable the Restore to default function | Allows you to restore the router to its default settings via SMS                                                                                              |  |
| Action               | The action to be performed when this rule is met.                     | Executes a router Reset, which means the router will reboot after this rule is executed and all custom configurations will be deleted and restored to default |  |
| SMS text             | SMS text that will trigger the rule                                   | SMS text can contain letters, numbers, spaces and special symbols. Capital letters also matter Default text: <b>restore</b>                                   |  |
| Authorization method | What kind of authorization to use for SIM management                  | Possible values:  No authorization   By serial   By router admin password; Default: By router admin password                                                  |  |
| Allowed users        | White list of allowed users                                           | Possible values:<br>From all numbers   From group   From single number; Default: <b>From all numbers</b>                                                      |  |

## Force FW upgrade from server

| FIELD NAME           | DESCRIPTION                                                               | EXPLANATION, NOTES                                                                                                    |  |
|----------------------|---------------------------------------------------------------------------|----------------------------------------------------------------------------------------------------|--|
| Enable               | This check box will enable or disable the FW upgrade from server function | Allows you to upgrade the router's FW via SMS                                                                                                    |  |
| Action               | The action to be performed when this rule is met.                         | Upgrades your router's current Firmware to the one uploaded and assigned to your router in FOTA. The router will reboot and be unreachable for a couple of minutes after this rule is executed |  |
| SMS text             | SMS text that will trigger the rule                                       | SMS text can contain letters, numbers, spaces and special symbols. Capital letters also matter Default text: <b>fw_upgrade</b>                                                                 |  |
| Authorization method | What kind of authorization to use for SIM management                      | Possible values:<br>No authorization   By serial   By router admin password; Default: <b>By router admin password</b>                                                                          |  |
| Allowed users        | White list of allowed users                                               | Possible values:<br>From all numbers   From group   From single number; Default: <b>From all numbers</b>                                                                                       |  |

# $Switch\ monitoring\ ON/OFF$

| FIELD NAME           | DESCRIPTION                                                          | EXPLANATION, NOTES                                                                                                    |
|----------------------|----------------------------------------------------------------------|----------------------------------------------------------------------------------------------------|
| Enable               | This check box will enable or disable the Switch monitoring function | Allows you to control monitoring status via SMS                                                                                                    |
| Action               | The action to be performed when this rule is met.                    | Turns remote monitoring ON or OFF                                                                                                    |
| SMS text             | SMS text that will trigger the rule                                  | SMS text can contain letters, numbers, spaces and special symbols. Capital letters also matter Default text: monitoringon to turn remote monitoring ON; monitoringoff to turn remote monitoring OFF; |
| Authorization method | What kind of authorization to use for SIM management                 | Possible values:  No authorization   By serial   By router admin password; Default: By router admin password                                                                                         |
| Allowed users        | White list of allowed users                                          | Possible values:<br>From all numbers   From group   From single number; Default: <b>From all numbers</b>                                                                                             |

# **Monitoring status**

| FIELD NAME           | DESCRIPTION                                                          | EXPLANATION, NOTES                                                                                                    |
|----------------------|----------------------------------------------------------------------|----------------------------------------------------------------------------------------------------|
| Enable               | This check box will enable or disable the Monitoring status function | Allows you to get monitoring status via SMS                                                                                    |
| Action               | The action to be performed when this rule is met.                    | Returns a text message containing information about remote monitoring status                                                   |
| SMS text             | SMS text that will trigger the rule                                  | SMS text can contain letters, numbers, spaces and special symbols. Capital letters also matter Default text: monitoring_status |
| Authorization method | What kind of authorization to use for SIM management                 | Possible values:  No authorization   By serial   By router admin password; Default: By router admin password                   |
| Allowed users        | White list of allowed users                                          | Possible values: From all numbers   From group   From single number; Default: From all numbers                                 |

# Switch output ON/OFF

| FIELD NAME           | DESCRIPTION                                                      | EXPLANATION, NOTES                                                                                                    |  |
|----------------------|------------------------------------------------------------------|----------------------------------------------------------------------------------------------------|--|
| Enable               | This check box will enable or disable the Switch output function | Allows output control via SMS                                                                                                    |  |
| Action               | The action to be performed when this rule is met.                | Turns specified output ON or OFF                                                                                                    |  |
| Active timeout       | Make the rule active for a specific time; format: <b>seconds</b> | Example: if you configure a rule to turn a specific output on and set a 30 s timeout, the output will activate once the router receives the SMS messages and then it will deactivate after a period of 30 s |  |
| SMS text             | SMS text that will trigger the rule                              | SMS text can contain letters, numbers, spaces and special symbols. Capital letters also matter Default text: <b>none</b>                                                                                    |  |
| Authorization method | What kind of authorization to use for SIM management             | Possible values:<br>No authorization   By serial   By router admin password; Default: <b>By router admin password</b>                                                                                       |  |
| Allowed users        | White list of allowed users                                      | Possible values:<br>From all numbers   From group   From single number; Default: <b>From all numbers</b>                                                                                                    |  |
| Output type          | Which output will be activated                                   | Possible values:<br>Digital OC output   Relay output; Default: <b>Digital OC output</b>                                                                                                    |  |

 ${f NOTE:}$  No default  ${f SMS\ text}$  is provided for this rule. It can be created via the  ${f New\ SMS\ Rule}$  tab.

### **MORE**

| FIELD NAME           | DESCRIPTION                                          | EXPLANATION, NOTES                                                                                                    |
|----------------------|------------------------------------------------------|----------------------------------------------------------------------------------------------------|
| Enable               | This check box will enable or disable the MORE rule  | Provides the possibility to see the next part of the message                                                             |
| Action               | The action to be performed when this rule is met     | Returns a text message containing the next part of the message                                                           |
| SMS text             | SMS text that will trigger the rule                  | SMS text can contain letters, numbers, spaces and special symbols. Capital letters also matter Default text: <b>more</b> |
| Authorization method | What kind of authorization to use for SIM management | Possible values:<br>No authorization   By serial   By router admin password; Default: <b>By router admin password</b>    |
| Allowed users        | White list of allowed users                          | Possible values:<br>From all numbers   From group   From single number; Default: <b>From all numbers</b>                 |

### WOL

| FIELD NAME | DESCRIPTION                                        | EXPLANATION, NOTES                                                                                                    |
|------------|----------------------------------------------------|----------------------------------------------------------------------------------------------------|
| Enable     | This check box will enable or disable the WOL rule | Provides the possibility to wake computers from sleep mode                                                               |
| Action     | The action to be performed when this rule is met.  | Wakes the specified computer from sleep mode                                                                             |
| SMS text   | SMS text that will trigger the rule                | SMS text can contain letters, numbers, spaces and special symbols. Capital letters also matter Default text: <b>none</b> |

| Authorization method | What kind of authorization to use for SIM management | Possible values:  No authorization   By serial   By router admin password; Default: By router admin password |
|----------------------|------------------------------------------------------|----------------------------------------------------------------------------------------------------|
| Allowed users        | White list of allowed users                          | Possible values:<br>From all numbers   From group   From single number; Default: <b>From all numbers</b>     |
| MAC address          | Computer's MAC Address                               | Possible values: mac; Default: none                                                                          |

**NOTE:** No default **SMS text** is provided for this rule. It can be created via the **New SMS Rule** tab.

### Change mobile data settings (cellular) rule

The Change mobile data settings rule is exceptional to most of the other rules as it does not perform a single action like turning specific services On/Off or getting status updates. It designed to change mobile data settings and it's **SMS text** can't be described by a single string because the message depends on what configurations you want to change. For example, you can send a message that will change your APN only, you can send a message that will change APN and mobile service mode, or even a message that will change every single mobile setting.

### Change mobile data settings

| FIELD NAME           | DESCRIPTION                                                                    | EXPLANATION, NOTES                                                                                                    |  |
|----------------------|--------------------------------------------------------------------------------|----------------------------------------------------------------------------------------------------|--|
| Enable               | This check box will enable or disable the Change mobile data settings function | Allows you to change mobile settings via SMS                                                                                                    |  |
| Action               | The action to be performed when this rule is met.                              | Changes the specified mobile settings                                                                                                    |  |
| SMS text             | SMS text that will trigger the rule                                            | SMS text can contain letters, numbers, spaces and special symbols. Capital letters also matter<br>Default: cellular<br>Detailed explanations on how to use this function are presented in the table below |  |
| Authorization method | What kind of authorization to use for SIM management                           | Possible values:<br>No authorization   By serial   By router admin password; Default: <b>By router admin password</b>                                                                                     |  |
| Allowed users        | White list of allowed users                                                    | Possible values:<br>From all numbers   From group   From single number; Default: <b>From all numbers</b>                                                                                                  |  |

The default **SMS text** for the Change mobile data settings rule is **cellular** but it is only an indication text and does not include any specific parameters to be changed. The list of parameters that can be changed and explanations on how to incorporate them into the **"cellular"** message is presented in the table below.

#### Mobile Settings via SMS parameters

| PARAMETER   | VALUE                           | DESCRIPTION                                       | DEFAULT MESSAGE EXAMPLE      |
|-------------|---------------------------------|---------------------------------------------------|------------------------------|
| apn=        | e.g., internet.gprs             | Sets APN                                          | cellular apn=internet.gprs   |
| dialnumber= | e.g., *99***1#                  | Sets Dialing number                               | cellular dialnumber=*99***1# |
| auth_mode=  | none   pap   chap               | Sets Authentication method                        | cellular auth_method=pap     |
| service=    | 2gonly   3gonly   4gonly   auto | Sets the mobile Service mode                      | cellular service=auto        |
| username=   | e.g., user                      | Sets the user name for PAP or CHAP authentication | cellular username=user       |
| password=   | e.g., pass                      | Sets the password for PAP or CHAP authentication  | cellular password=pass       |
| roaming=    | 0 for OFF; 1 for ON             | Turn Mobile data roaming ON or OFF                | cellular roaming=0           |

Each of the above examples contain a single parameter but you can send out multiple parameters in one message. For example, "cellular apn=internet.gprs service=3gonly". This message would set your APN to "internet.gprs" and your Service mode to 3G Only. You can also send a message that would include all of the parameters above: "cellular apn=internet.gprs dialnumber=\*99\*\*\*1# auth mode=pap service=3gonly username=user password=pass"

#### **UCI API rule**

The UCI rule lets you set or get any parameter from the router's configuration files.

#### **UCI API**

| FIELD NAME           | DESCRIPTION                                                | EXPLANATION, NOTES                                                                                                    |
|----------------------|------------------------------------------------------------|----------------------------------------------------------------------------------------------------|
| Enable               | This check box will enable or disable the UCI API function | Allows you to set or get any configurations from the router                                                                                                    |
| Action               | The action to be performed when this rule is met.          | Sets or sends you any specified configurations of the router                                                                                                    |
| SMS text             | SMS text that will trigger the rule                        | SMS text can contain letters, numbers, spaces and special symbols. Capital letters also matter Default text: ucl Detailed explanations on how to use this function are presented in the table below |
| Authorization method | What kind of authorization to use for SIM management       | Possible values:<br>No authorization   By serial   By router admin password; Default: <b>By router admin password</b>                                                                               |
| Allowed users        | White list of allowed users                                | Possible values:<br>From all numbers   From group   From single number; Default: <b>From all numbers</b>                                                                                            |

The following are syntax examples for the UCI API rule:

#### UCI API syntax

| SYNTAX                                                    | DESCRIPTION                                                                        | DEFAULT MESSAGE EXAMPLE                                                                                                    |
|-----------------------------------------------------------|------------------------------------------------------------------------------------|----------------------------------------------------------------------------------------------------|
| uci get config.section.option Returns config option value |                                                                                    | uci get network.wan.ipaddr - returns the router's WAN IP address                                                               |
| uci set<br>config.section.option=value                    | Sets config option                                                                 | uci set wireless.wifi-iface.key=12345678 - sets WiFi interface's password to 12345678                                          |
| uci show config                                           | Returns the contents of a config file                                              | uci show openvpn - returns the contents of the openvpn config file                                                             |
| uci show config.section                                   | Returns the exact part of a config file (either section or the exact option value) | $\textbf{uci show network.ppp} \cdot \text{returns the contents of the ppp interface section from the network config file} \\$ |

As you can see, the UCI rule requires that you know the names of the configuration files and the names of the sections and parameters that they hold. You can find the config file list and some examples of UCI usage in general in our <a href="UCI command usage">UCI command usage</a> article.

### **Custom Rules**

If default rules do not suit your purposes, you can also configure custom SMS rules. To do so, go to the bottom of the SMS Utilities page, where you will find the **New SMS Rule** tab. Select an Action and press the **Add** button located next to it.

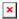

Configuring a new rule is very similar to editing default rules: you are provided with a list of **Actions**, other fields are generated in accordance with which **Action** you choose.

### Call Utilities

Just like SMS Utilities, Call Utilities provide you with the possibility to issue certain commands to the router from your mobile phone. The list of possible rules is of course shorter because you can only make one type of call. Keep that in mind when creating Call Utilities rules because one call will trigger all of the enabled rules at once.

You can add new rule by choosing rule type and clicking **Add** button.

You can also choose action which will be executed when router has incomming call. You can choose **Reject** to reject all incomming calls (rules will still get executed), **Answer** to answer and hangup after specified interval, or **Ignore** to make the router ignore the calls (rules will keep getting executed while the call is in progress).

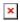

### **Call Configuration**

The **Call Configuration** window is similar to **SMS Configuration**, but less complex.

#### Reboot

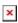

FIELD NAME DESCRIPTION EXPLANATION, NOTES

| Enable                          | yes   no; Default: no                                                                               | Allows router's Call rules                                                                      |
|---------------------------------|----------------------------------------------------------------------------------------------------|-------------------------------------------------------------------------------------------------|
| Action                          | Reboot   Send status   Switch WiFi   Switch mobile data   Switch output; Default: $\textbf{Reboot}$ | The action to be performed when this rule is met                                                |
| Allowed users                   | From all numbers   From group   From single number; Default:                                        | White list of allowed users                                                                     |
| Get status via SMS after reboot | yes   no; Default: no                                                                               | If checked, the router will send a status message once it has rebooted and is operational again |

#### **Send Status**

| FIELD NAME    | DESCRIPTION                                                                                                    | EXPLANATION, NOTES                                                                                                    |
|---------------|----------------------------------------------------------------------------------------------------|----------------------------------------------------------------------------------------------------|
| Enable        | yes   no; Default: no                                                                                                    | Allows router's Call rule                                                                                                    |
| Action        | The action to be performed when this rule is met                                                                                                    | Sends status information message                                                                                                    |
| Allowed users | From all numbers   From group   From single number; Default: From all numbers $$                                                                     | White list of allowed users                                                                                                    |
| Message text  | string; Default: Router name - %rn; WAN IP - %wi; Data Connection state - %cs; Connection type - %ct; Signal Strength - %ss; New FW available - %fs; | Which status information should be included in SMS:<br>Data state, Operator, Connection type, Signal Strength, Connection State, IP |

#### Switch WiFi

| FIELD NAME      | DESCRIPTION                                                  | EXPLANATION, NOTES                                                                                        |
|-----------------|--------------------------------------------------------------|----------------------------------------------------------------------------------------------------|
| Enable          | yes   no; Default: no                                        | Allows router's Call rule                                                                                 |
| Action          | The action to be performed when this rule is met             | Switches wireless on or off                                                                               |
| Allowed users   | From all numbers   From group   From single number; Default: | White list of allowed users                                                                               |
| Write to config | yes   no; Default: no                                        | If checked, the router will save performed action in configuration and changes won't be lost after reboot |

#### **Switch Mobile Data**

| FIELD NAME      | DESCRIPTION                                                                             | EXPLANATION, NOTES                                                                                        |
|-----------------|-----------------------------------------------------------------------------------------|----------------------------------------------------------------------------------------------------|
| Enable          | yes   no; Default: no                                                                   | Allows router's Call rule                                                                                 |
| Action          | The action to be performed when this rule is met                                        | Switches mobile data on or off                                                                            |
| Allowed users   | From all numbers   From group   From single number; Default: ${\bf From\ all\ numbers}$ | White list of allowed users                                                                               |
| Write to config | yes   no; Default: no                                                                   | If checked, the router will save performed action in configuration and changes won't be lost after reboot |

### **Switch Output**

| FIELD NAME     | DESCRIPTION                                                                             | EXPLANATION, NOTES                     |
|----------------|-----------------------------------------------------------------------------------------|----------------------------------------|
| Enable         | yes   no; Default: no                                                                   | Allows router's Call rule              |
| Action         | The action to be performed when this rule is met                                        | Switches output type                   |
| Active timeout | on   off; Default: off                                                                  | Make rule active for specified time    |
| Seconds        | integer; Default: 5                                                                     | Active rule time in seconds            |
| Allowed users  | From all numbers $\mid$ From group $\mid$ From single number; Default: From all numbers | White list of allowed users            |
| Output type    | Digital OC output   Relay output; Default: Digital OC output                            | Type of output which will be activated |

# **User Groups**

**User Groups** provides you with the possibility to group phone numbers for SMS management purposes. You can then later use these groups in all related SMS and call functionalities. This option helps if there are several Users who should have the same roles when managing the router via SMS or calls. You can create a new user group by entering a name in the **Group name** text field and clicking the **Add** button located next to it in the **Create New User Group** section. After this you will re redirected get to the **Modify User Group** section.

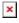

| FIELD NAME   | DESCRIPTION                        | EXPLANATION, NOTES                                                                                                    |
|--------------|------------------------------------|----------------------------------------------------------------------------------------------------|
| Group name   | string; Default: None              | Name of the group of phone numbers. Used for easier management purposes                                                                            |
| Phone number | phone number; Default: <b>None</b> | Add numbers to the user group. Must match international format. You can add more phone number fields by clicking on the green $(\boxtimes)$ symbol |

# **SMS Management**

With the help of the SMS Management window you can read and send SMS messages.

#### **Read SMS**

In the **Read SMS** tab you can read and delete received/stored SMS messages. The layout is simple, there is a list of received SMS messages and you can choose how many entries of that list should visible at one time with SMS per page drop box in the top left corner of the page and there is a Search field to help you navigate more efficiently through the list of messages in the top right corner of the page.

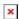

#### Send SMS

The Send SMS tab lets you send SMS messages from the router's SIM card.

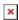

All you have to do is enter the recipient's phone number, type in your message and hit the **Send** button. If everything went well, a green bar saying **Message sent** should appear (image below).

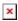

### **Storage**

The Storage tab shows you how much SIM card memory space is used and how much is still available. You can also chose the option for the router to not delete messages. If this option is not used, the router will automatically delete all incoming messages after they have been read. Message status **read/unread** is examined every 60 seconds. All **read** messages are deleted.

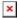

# **Remote Configuration**

RUT routers can be configured via SMS from another RUT router. You only have to select which configuration details have to be sent and type in the phone number of the other router. The router will then generate the SMS Text needed for the configurations to be applied. Total count of SMS is managed automatically. You should be aware of the possible number of SMS and use this feature at your own responsibility. Generally, it should not be used if you have a high cost per SMS. This is especially relevant if you will try to send a whole OpenVPN configuration, which might accumulate to about 40 SMS messages.

### **Receive Configuration**

This section controls how the configuration initiation party should identify itself.

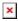

| FIELD NAME           | VALUE                                                                                             | DESCRIPTION                                                                   |
|----------------------|---------------------------------------------------------------------------------------------------|-------------------------------------------------------------------------------|
| Enable               | string; Default: <b>None</b>                                                                      | Name of the group of phone numbers. Used for easier management purposes       |
| Authorization method | No authorization   By serial   By router admin password; Default: <b>No authorization</b>         | What kind of authorization will be used to authenticate remote configurations |
| Allowed users        | From all numbers   From group  <br>From single number; Default: <b>From</b><br><b>all numbers</b> | White list of allowed users that can send remote configurations to the router |

### **Send Configuration**

This section lets you configure remote RUTxxx devices via SMS. The authorization settings must match those that are set on the receiving party. An example of how sending a new network configuration with both WAN and LAN settings is presented below.

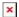

| FIELD NAME                   | VALUE                                                                                                    | DESCRIPTION                                                                                                    |
|------------------------------|----------------------------------------------------------------------------------------------------|----------------------------------------------------------------------------------------------------|
| Generate SMS                 | New   From current configuration;<br>Default: <b>New</b>                                                                                                 | Select whether the configuration will be newly generated or the router's current configuration $ \begin{tabular}{ll} \hline \end{tabular} $                                                                                         |
| WAN                          | yes   no; Default: <b>no</b>                                                                                                    | Select whether to send WAN (Wide Area Network) configurations                                                                                                    |
| Interface                    | Wired   Mobile; Default: <b>Mobile</b>                                                                                                    | Which interface type will be used for WAN connection on the remote device                                                                                                    |
| Primary SIM card             | SIM1   SIM2; Default: SIM1                                                                                                    | Which SIM card will be used as Primary on the remote device                                                                                                    |
| Mobile connection            | Use PPP mode   Use NDIS mode  <br>Use NCM mode   Use QMI mode  <br>Use QMI mode used for Quectel<br>EC25-E modem; Default: <b>Use PPP</b><br><b>mode</b> | Which mobile connection type will be used on the remote device; select according to the remote device's modem:  NDIS for Huawei modems  NCM for Telit modems  QMI for Quectel modems  PPP for any modem                             |
| APN                          | string; Default: <b>None</b>                                                                                                    | APN that will be used on the remote device. APN is the name of a gateway between a GPRS or 3G mobile networks and another computer network, frequently the public Internet. APN is provided by your Internet Service Provider (ISP) |
| Dialing number               | string; Default: None                                                                                                    | Dialing number that will be used on the remote device. A Dialling number is used to establish a mobile PPP connection ${\bf PPP}$                                                                                                   |
| <b>Authentication method</b> | CHAP   PAP {{!} None; Default: None                                                                                                    | Mobile authentication method that will be used on the remote device. Mobile Authentication methods are used to authenticate new connections on your GSM carrier's network                                                           |
| User name                    | string; Default: <b>None</b>                                                                                                    | User name used for new connection authentication with CHAP or PAP authentication methods. This field only becomes visible when you select CHAP or PAP authentication methods.                                                       |
| Password                     | string; Default: <b>None</b>                                                                                                    | Password used for new connection authentication with CHAP or PAP authentication methods. This field only becomes visible when you select CHAP or PAP authentication methods.                                                        |
| Service mode                 | 2G Only   2G preferred   3G Only  <br>3G preferred   4G (LTE) Only   4G<br>(LTE) preferred   Automatic;<br>Default: <b>3G preferred</b>                  | Mobile service mode that will be used on the remote device                                                                                                    |
| LAN                          | yes   no; Default: <b>no</b>                                                                                                    | LAN IP address that will be used on the remote device                                                                                                    |
| IP address                   | ip; Default: <b>None</b>                                                                                                    | LAN IP address that will be used on the remote device                                                                                                    |
| IP netmask                   | ip; Default: <b>None</b>                                                                                                    | A subnet mask that the remote router will use to define how large the LAN network is                                                                                                    |
| IP broadcast                 | ip; Default: <b>None</b>                                                                                                    | A logical address at which all devices connected to a multiple-access communications network are enabled to receive datagrams                                                                                                    |
|                              |                                                                                                    |                                                                                                    |

This is an example of only one scenario but you can also send different Network and VPN settings. The settings being sent are the same as they would be configured on your router locally, therefore, you can find information on what different Network and VPN parameters do in LAN, WAN, Mobile and VPN pages of this wiki.

## **Statistics**

The Statistics page represents information about sent and received SMS messages and provides possibility to reset counters.